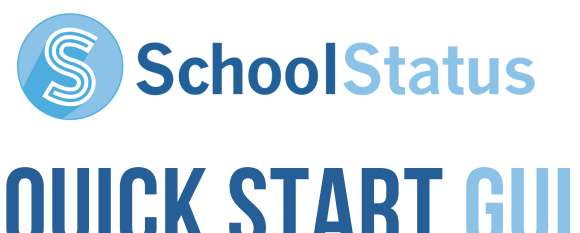

## **QUICK START GUIDE: TEXTING PARENTS**

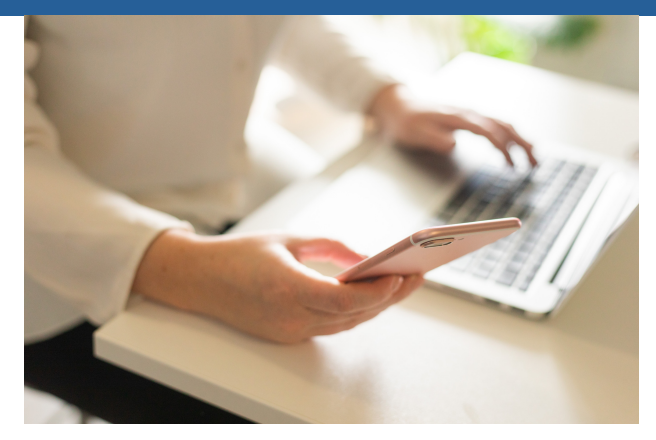

You want to get in touch with a parent to let them know how cool their kid is, but a call is too much and *if you text them they'll have your phone number*… *Not anymore! Make meaningful connections with parents and keep your number private.*

## **HOW IS SCHOOLSTATUS DIFFERENT FROM OTHER MESSAGING APPS?**

**No Parent App Required!** Send texts from your SchoolStatus account, and parents will receive them from a SchoolStatus number that we assign to you and that parent about that student. Parents don't need to download anything. Each parent/teacher relationship will create a new SchoolStatus number.

**No Opt In Required!** Did the parents send their kids to your school? Then they have already opted in to receive communications from you. You don't need to send home any forms and hope they sign up to get your texts.

**Transparency & Logs!** All your messages are automatically logged in SchoolStatus, so there will never be a question about if or when you called or texted a parent.

**Multilingual Texting!** Do mom and dad speak another language at home? SchoolStatus will let you text parents in their native language! And when they respond in their native language, SchoolStatus will translate those messages back to English.

## **HOW DO YOU GET STARTED WITH TEXT MESSAGING IN [SCHOOLSTATUS?](https://help.schoolstatus.com/hc/en-us/articles/360025638511-Broadcast-Messages)**

**On the Web -** Open a Student Card and click Contacts. Choose the parent you want to send a message to and click the Text icon. Type your message and hit send. You wanted to translate that message? Just choose the language you want before you hit send.

**On SchoolStatus Mobile -** Type in a student's name. Choose the Parent you want to message and tap on their contact info. Then tap on the message icon and type your message. You want to attach a picture to your message? Just tap the paperclip icon and attach away!

## **WANT TO KNOW MORE ABOUT SCHOOLSTATUS AND TEXT MESSAGING?**

Head over to the SchoolStatus Learning Lab (top menu, click Learning Lab) for a full training experience, at your own pace! Or contact our support team at help@schoolstatus.com.